Erstellte Inventuren können abgewertet werden (siehe auch [Dialog: 'Inventurbestand abwerten' | Lagerverwaltung](https://manual.amparex.com/display/HAN/Dialog%3A+%27Inventurbestand+abwerten%27+%7C+Lagerverwaltung)). Hierbei muss der Anwender bei jeder erneuten Abwertung immer wieder die Abwertungen neu eintragen. Diese erneute Eingabe kann durch eine Inventurabwertungsregel fest hinterlegt und bei der Abwertung abgerufen werden. Dabei können unterschiedliche Vorlagen (z. B. Hörgeräte oder Brillenfassungen etc.) mit unterschiedlichen Regeln oder eine Vorlage mit unterschiedlichen Regeln für Hörgeräte und Brillenfassungen angelegt werden.

Legen Sie mehrere Vorlagen an, können bzw. müssen diese auch einzeln auf einer Inventur angewendet werden. Legen Sie nur eine Vorlage an, die durch ihre Regeln für alle Artikel gilt, braucht man eine Vorlage.

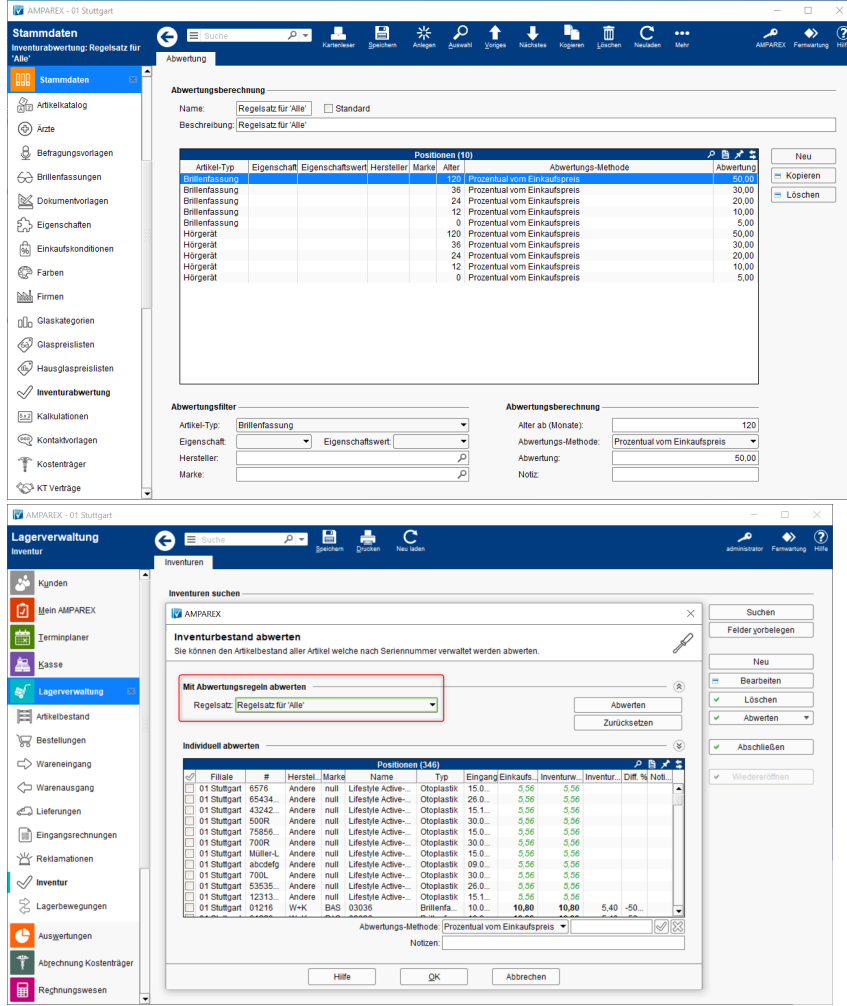

### E-Learning

• [Inventurabwertung | Stammdaten](https://manual.amparex.com/display/HAN/Inventurabwertung+%7C+Stammdaten)

### Funktionsleiste

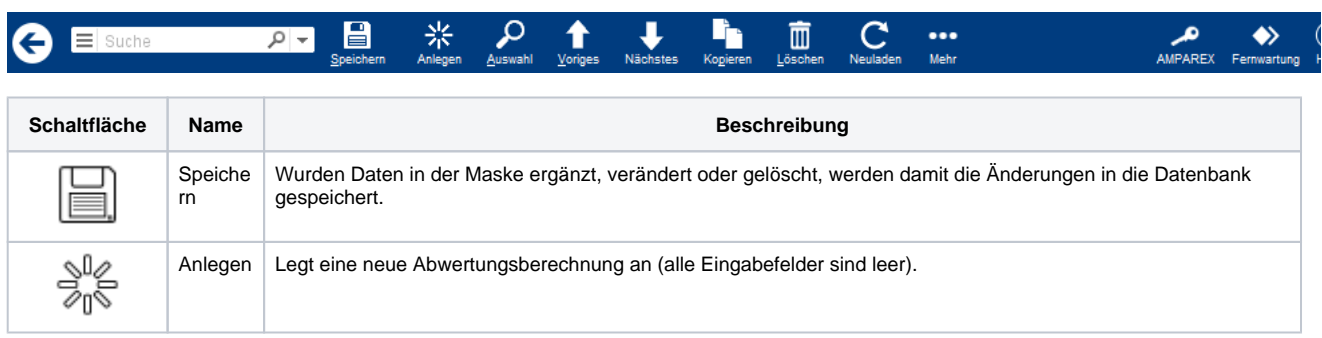

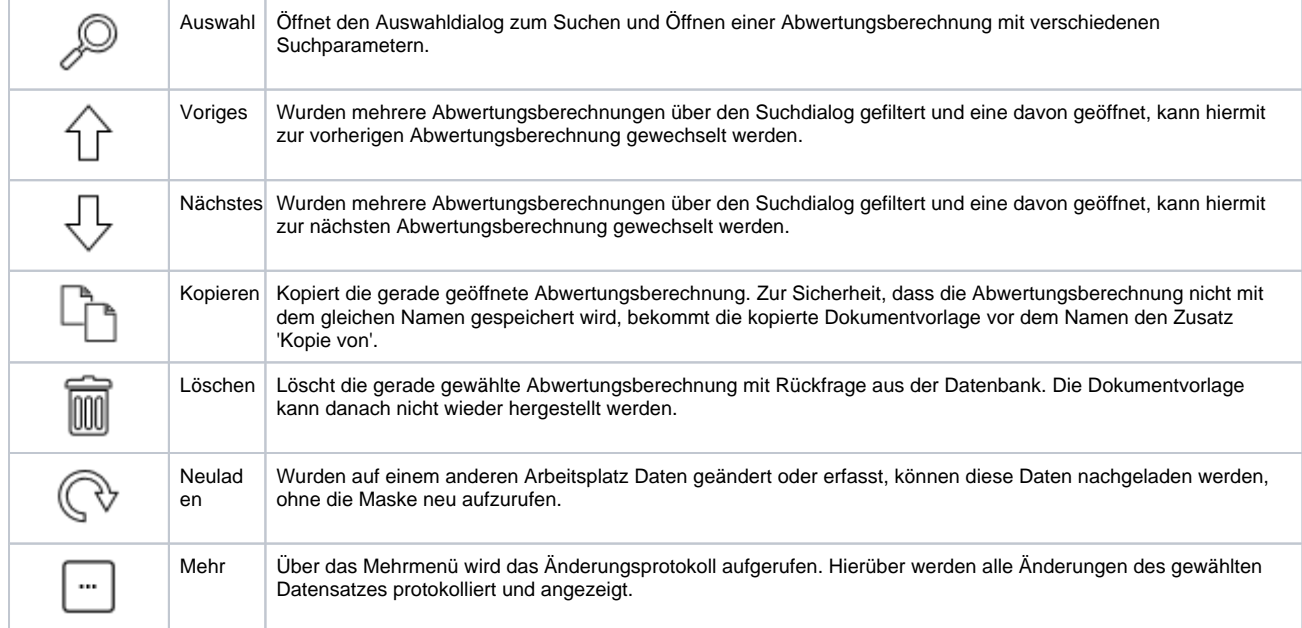

### Maskenbeschreibung

#### Λ **Hinweis**

Jede definierte Abwertungsregel wird von AMPAREX automatisch sortiert (Marke, Hersteller, Eigenschaft, Artikel-Typ, Alter /absteigend). Dabei werden die Inventurabwertungsregeln von oben nach unten nacheinander auf die gewählte Inventur angewendet. Sollte es einen Artikel geben, der auf zwei Abwertungsregeln zutreffen kann, gewinnt die erste Regel aus der Liste.

#### *O* Tipp

Per Multiselektion (siehe auch [Mehrfachauswahl | Tipps und Tricks](https://manual.amparex.com/display/HAN/Mehrfachauswahl+%7C+Tipps+und+Tricks)) können mehrere Regeln gleichzeitig bearbeitet werden.

#### **Abwertungsberechnung**

**Feld Beschreibung**

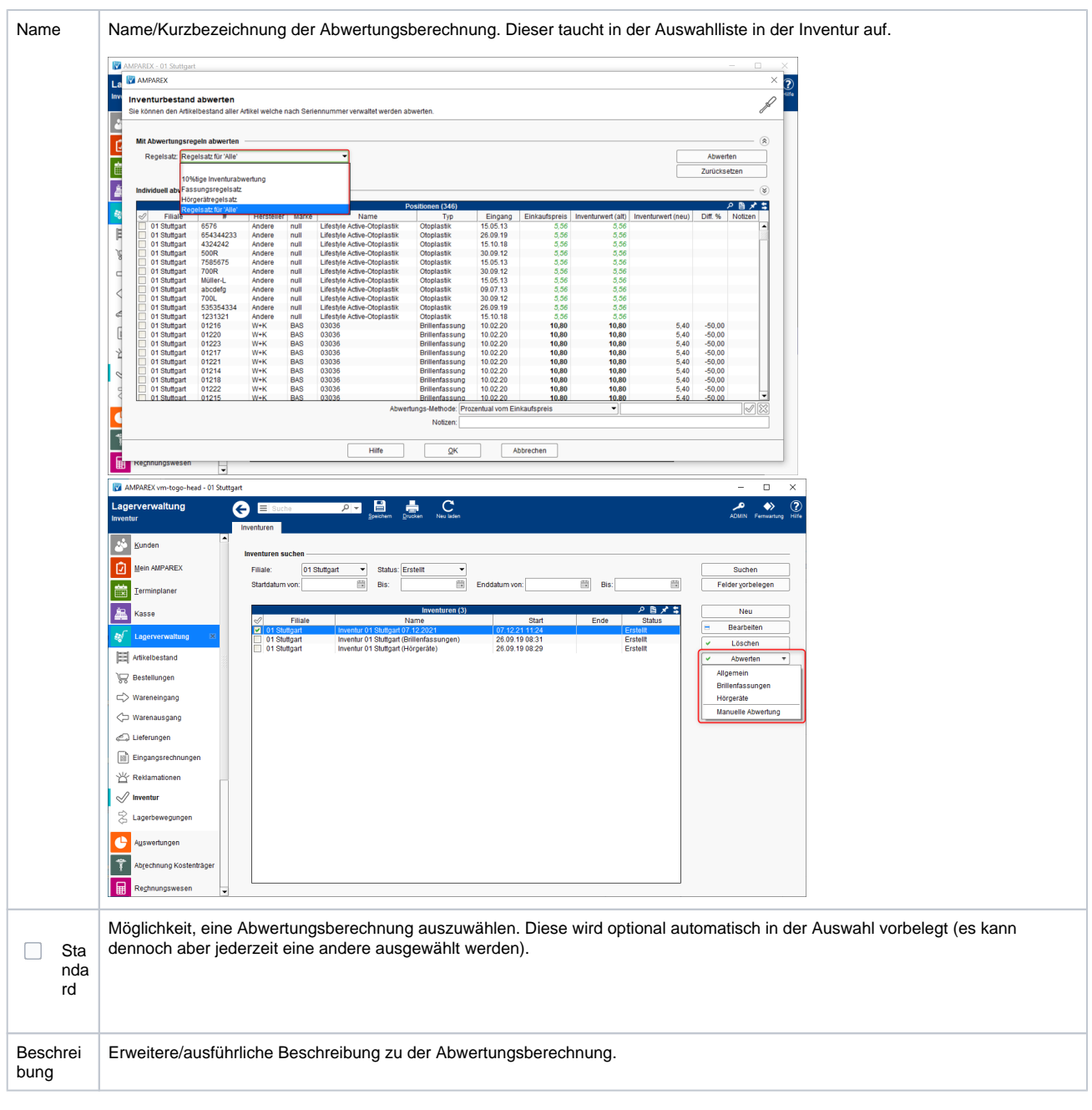

#### **Tabelle 'Positionen'**

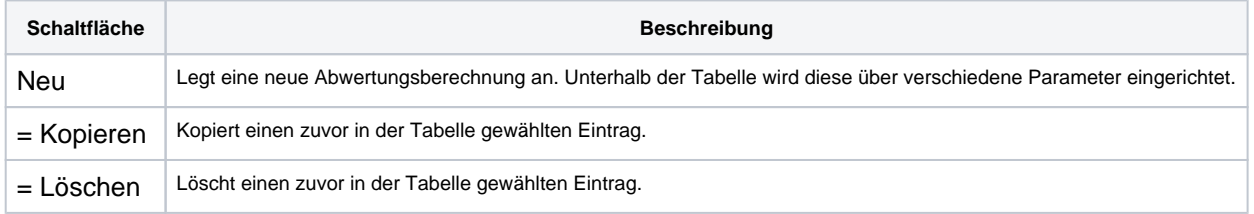

#### **Individuell abwerten**

Optionale Festlegung von Kriterien, für welche Artikel in einer Inventur die Abwertungsberechnung gelten soll.

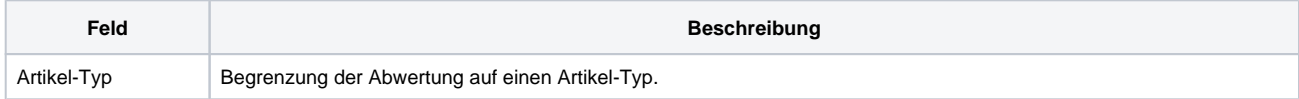

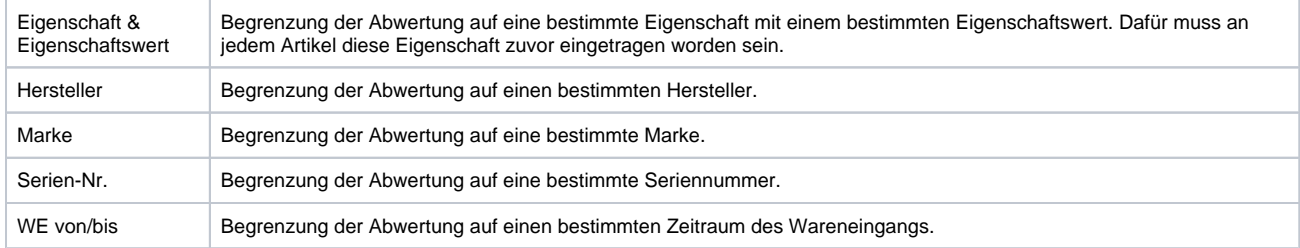

### **Abwertungsberechnung**

In diesem Bereich wird die eigentliche Abwertungsberechnung eingetragen.

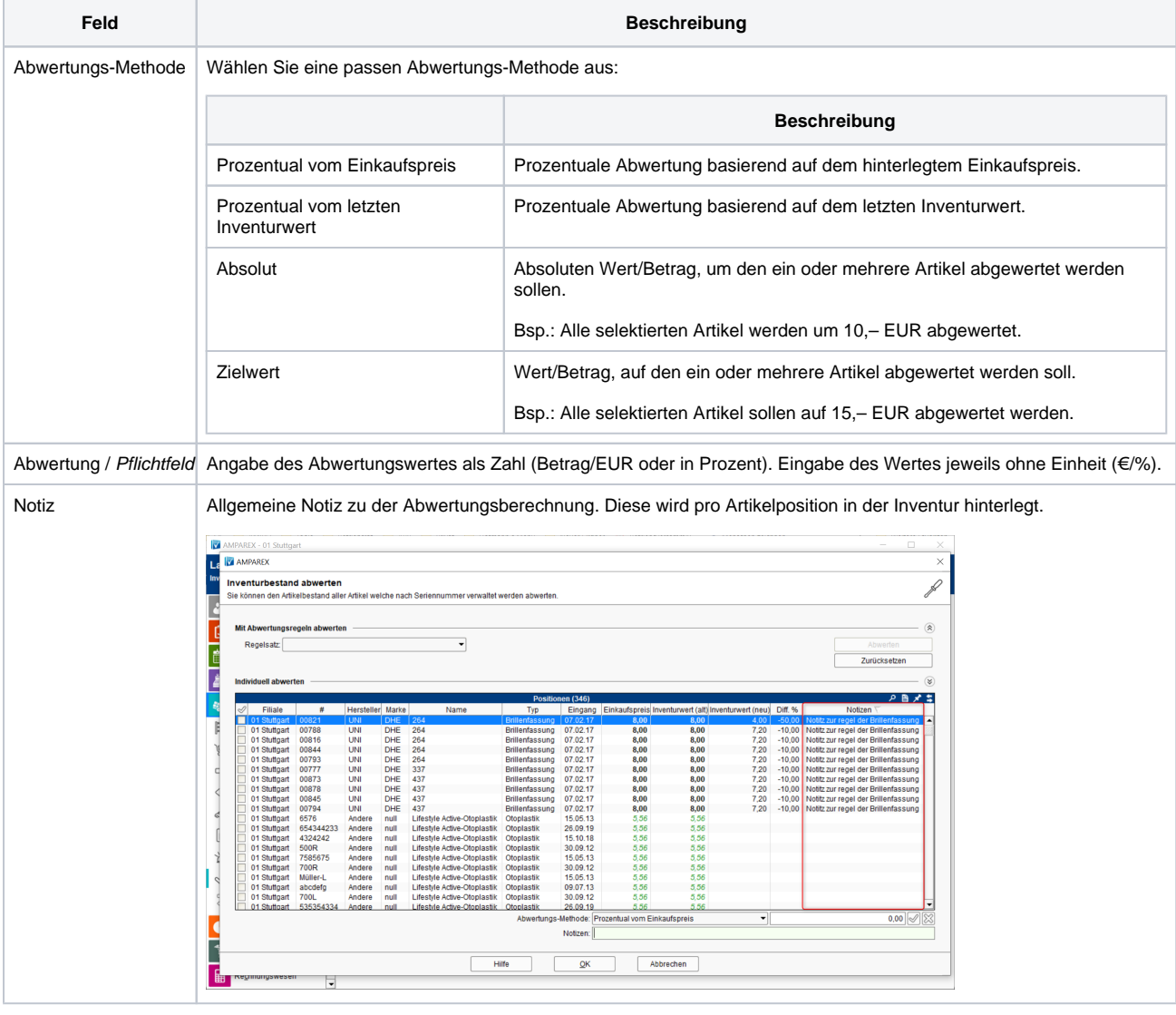

#### Siehe auch ...

- [Inventur | Lagerverwaltung](https://manual.amparex.com/display/HAN/Inventur+%7C+Lagerverwaltung)
- [Dialog: 'Inventurbestand abwerten' | Lagerverwaltung](https://manual.amparex.com/display/HAN/Dialog%3A+%27Inventurbestand+abwerten%27+%7C+Lagerverwaltung)